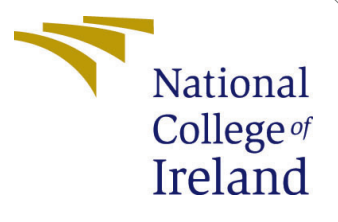

# Configuration Manual

MSc Research Project MSc Cloud Computing

Kamal Nikhar Yadav Student ID: x20246935

School of Computing National College of Ireland

Supervisor: Dr. Aqeel Kazmi

#### National College of Ireland Project Submission Sheet School of Computing

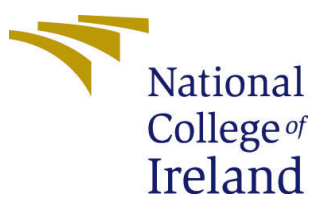

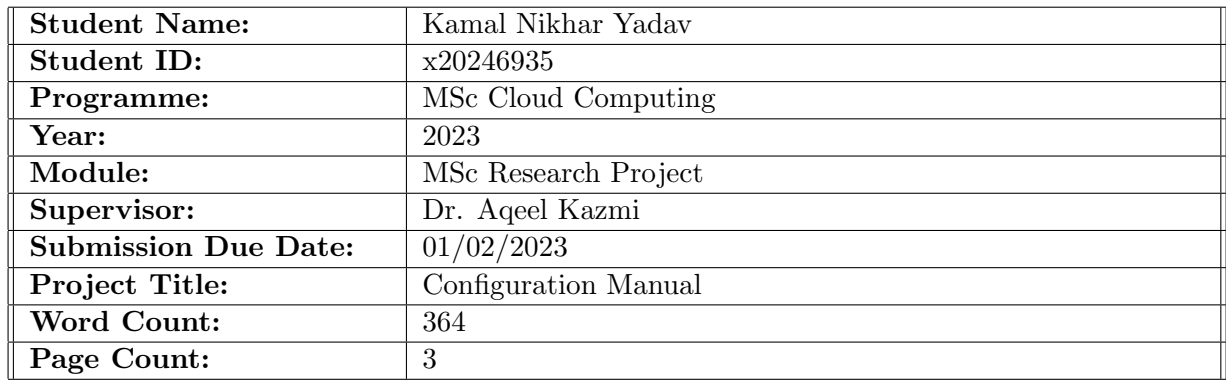

I hereby certify that the information contained in this (my submission) is information pertaining to research I conducted for this project. All information other than my own contribution will be fully referenced and listed in the relevant bibliography section at the rear of the project.

ALL internet material must be referenced in the bibliography section. Students are required to use the Referencing Standard specified in the report template. To use other author's written or electronic work is illegal (plagiarism) and may result in disciplinary action.

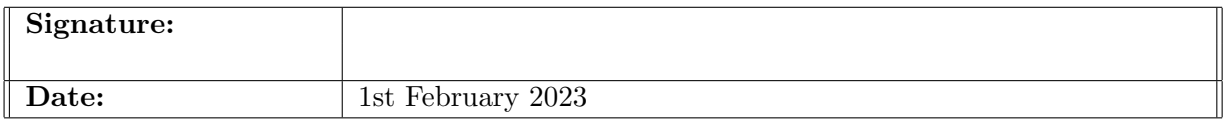

#### PLEASE READ THE FOLLOWING INSTRUCTIONS AND CHECKLIST:

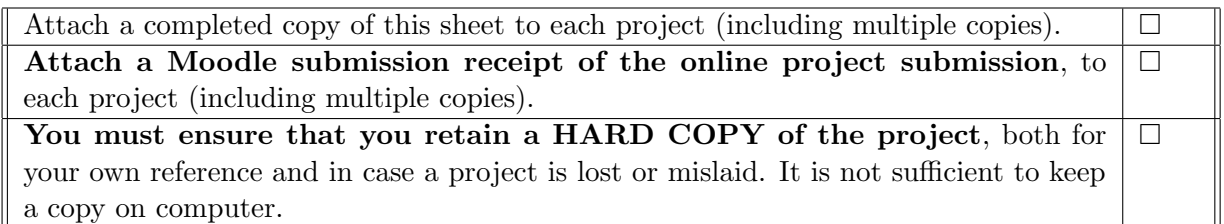

Assignments that are submitted to the Programme Coordinator office must be placed into the assignment box located outside the office.

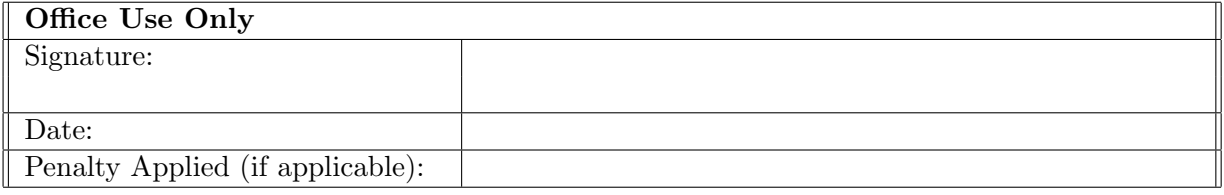

# Configuration Manual

#### Kamal Nikhar Yadav x20246935

# 1 System Configuration

The given code is running on a system with the following configuration:

- 1. Processor: Intel Core i5 9300H 2.4GHz
- 2. Graphic Card: 4GB of Nvidia GeForce GTX 1650
- 3. Memory: 8GB of Memory

#### 2 Libraries

The below table shows the libraries that we are using in this project:

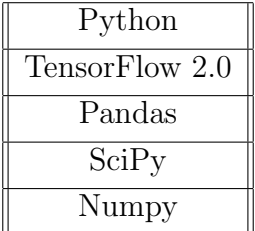

Table 1: Libraries Used In Project

### 3 Runnig the Code

1. To run the code we will first install virtual environmen[tPython](#page-4-1) [\(n.d.\)](#page-4-1) using py -m pip install –user virtualenv.

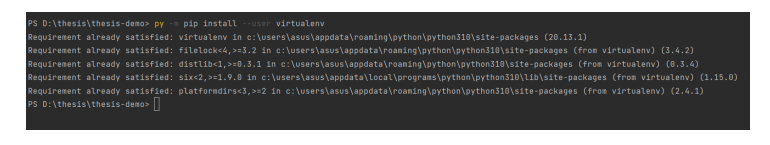

Figure 1: Installing Virtual Environment

- 2. Now create a new virtual environment using py -m venv env
- 3. Now activate the virtual environment using  $\cdot$ env $\$ Scripts $\$ activate

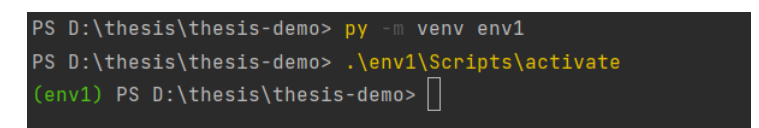

Figure 2: Creating and Activating Virtual Environment

4. Now we can install the dependencies in this environment using pip install -r requirements·txt

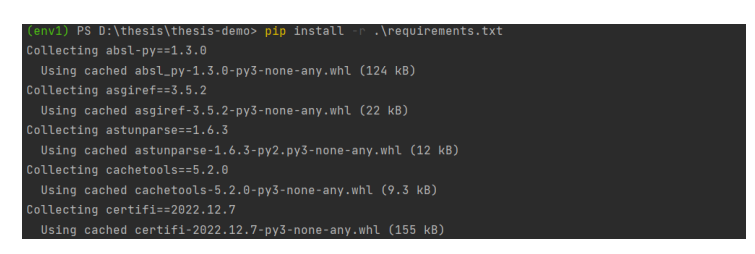

Figure 3: Installing the Requirements

5. Now run the main.py file using py main.py

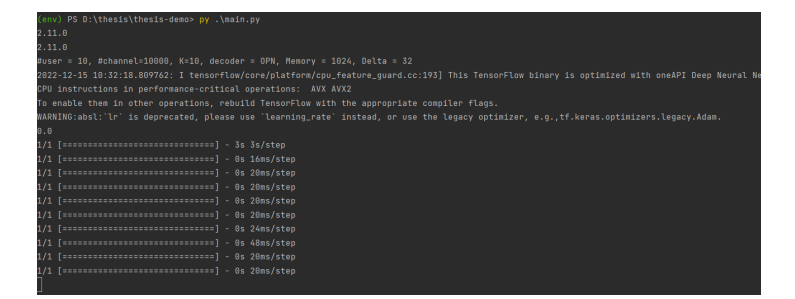

Figure 4: Running The Code

# 4 Changing the Parameters

We will be changing four parameters to evaluate our results that are number of user, N, the data arrival rate, lambda param, the Lyapunovs parameter, V, and the power constraint, energy thresh.

- 1. To change the Data arrival rate we should change the lambda param on line 65 in main.py.
- 2. To change the Lyapunovs Parameter you should change V in the line number 63 of main.py
- 3. To change the power constraint, energy thresh we change the multiplication factor on line 59 of main.py
- 4. To change number of users we change N at line 52 of main.py

<span id="page-4-0"></span>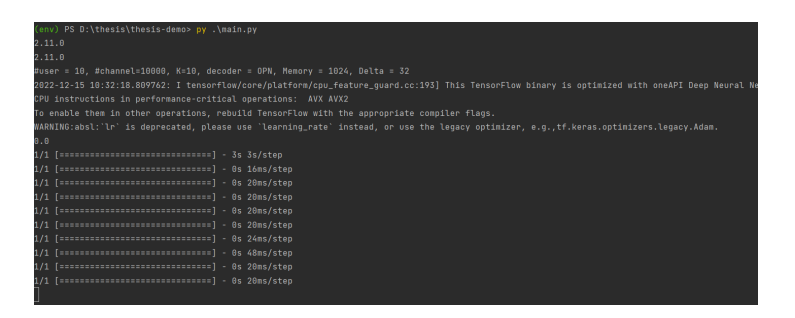

Figure 5: Various Parameters

# 5 Generating The Evaluations

After changing the parameters we run the code using py main.py and matplot plots the graph and generates it. You can then save it. The code also saves the simulation result in matlab file so that the data can be further evaluated.

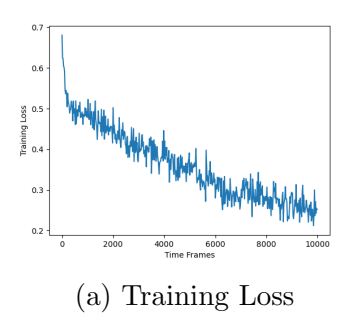

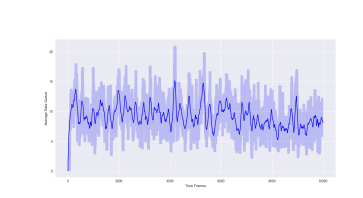

(a) Training Loss (b) Average Queue Length (c) Average Energy Cost Figure 6: Graphs for  $\lambda = 2.5$ 

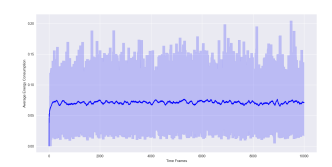

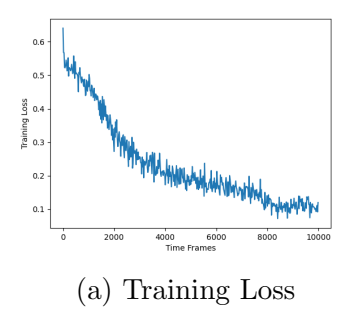

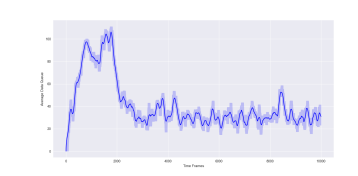

Figure 7: Graphs for  $\lambda = 3$ 

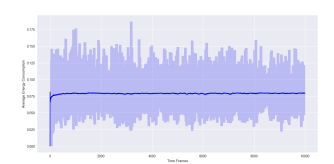

(a) Training Loss (b) Average Queue Length (c) Average Energy Cost

# References

<span id="page-4-1"></span>Python, P. (n.d.). Installing packages using pip and virtual environments. URL: https://packaging.python.org/en/latest/guides/installing-using-pip-and-virtualenvironments/